## Out of Area

## **Did your folks respond to a fire that turned out to belong to someone else? And you still want to capture the response? Follow these steps to ensure proper data flow and incident duplication resolution**

Once it has been determined the fire is not within your protection area, do the following:

- 1. Uncheck the box 'This Center has primary responsibility'
- 2. In the 'Update From' box, enter the incident number of the legitimate incident and click 'Get'

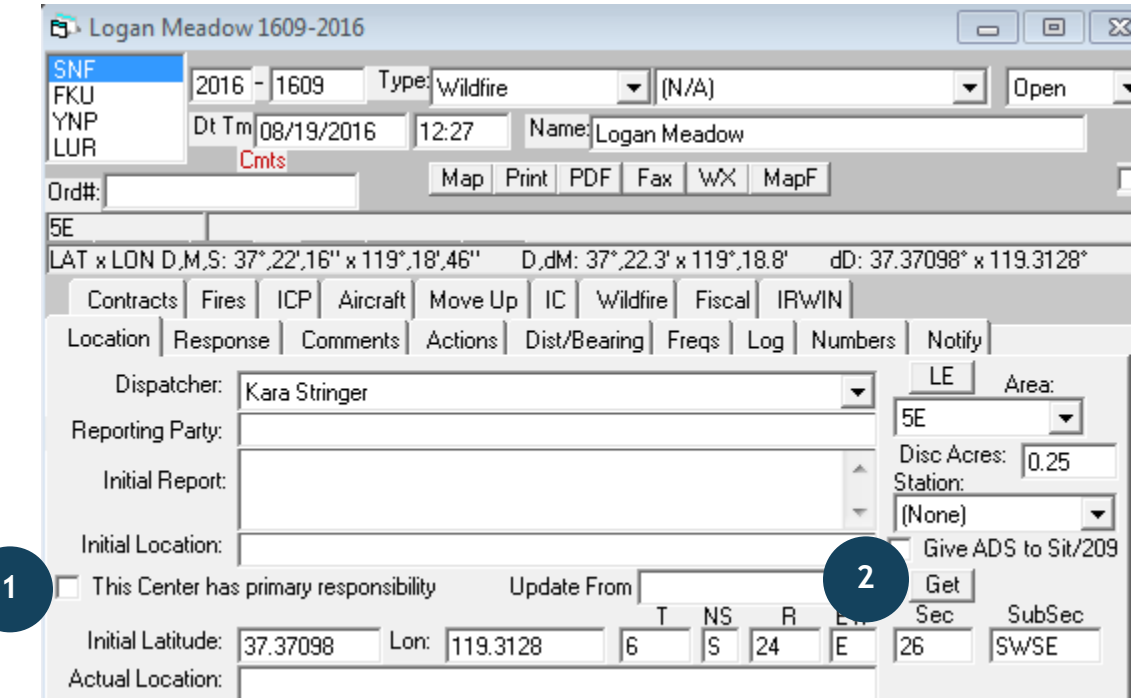

- 3. The incident name will change the name provided by the protecting unit in their WildCAD
- 4. In IRWIN, the incident type will change from WF (wildfire) to an OR (out of area response) record